Να δημιουργήσετε στο φάκελο του τμήματος σας τους παρακάτω φακέλους:

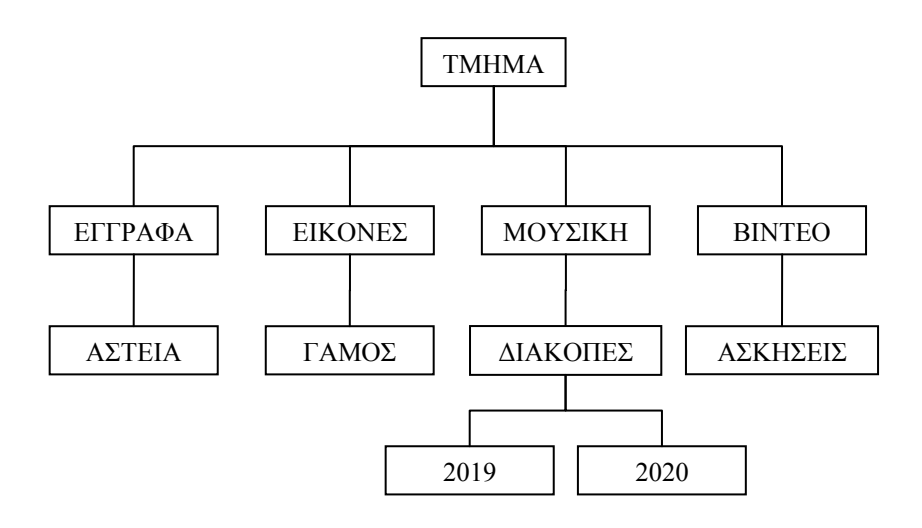

Κατόπιν να φωνάξετε τον εκπαιδευτικό να τους ελέγξει.

Στη συνέχεια να μετακινήσετε το φάκελο ΑΣΚΗΣΕΙΣ από το ΒΙΝΤΕΟ στο ΕΓΓΡΑΦΑ. Να μετονομάσετε το ΕΓΓΡΑΦΑ σε ΚΕΙΜΕΝΑ.

Να διαγράψετε το φάκελο ΑΣΤΕΙΑ από το ΚΕΙΜΕΝΑ.

Να αντιγράψετε το φάκελο ΔΙΑΚΟΠΕΣ από το ΜΟΥΣΙΚΗ στο ΒΙΝΤΕΟ.

Να μετακινήσετε το φάκελο ΔΙΑΚΟΠΕΣ από το ΜΟΥΣΙΚΗ στο ΕΙΚΟΝΕΣ.

Να μετονομάσετε το ΕΙΚΟΝΕΣ σε ΦΩΤΟΓΡΑΦΙΕΣ.

Να αντιγράψετε το φάκελο ΓΑΜΟΣ από το ΦΩΤΟΓΡΑΦΙΕΣ στο ΒΙΝΤΕΟ.

Φωνάξετε πάλι τον εκπαιδευτικό να τους ελέγξει.

Διαγράψτε τελείως τους φακέλους που δημιουργήσατε.